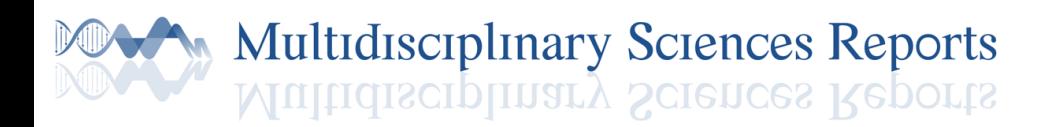

# **A TEACHING EXPERIENCE**

**ANIMATION OF PLANE ELECTROMAGNETIC** 

**WAVES IN VACUUM USING WINPLOT SOFTWARE:** 

1 Israel Herôncio Rodrigues de Oliveira Hadad [israelheroncio@gmail.com](mailto:israelheroncio@gmail.com)

**Original** 

1 Marcelo Castanheira da Silva [marcelo.silva@ufac.br](mailto:marcelo.silva@ufac.br)

1 Centro de Ciências Biológicas e da Natureza – CCBN, Universidade Federal do Acre – UFAC, Rio Branco, Acre, Brazil

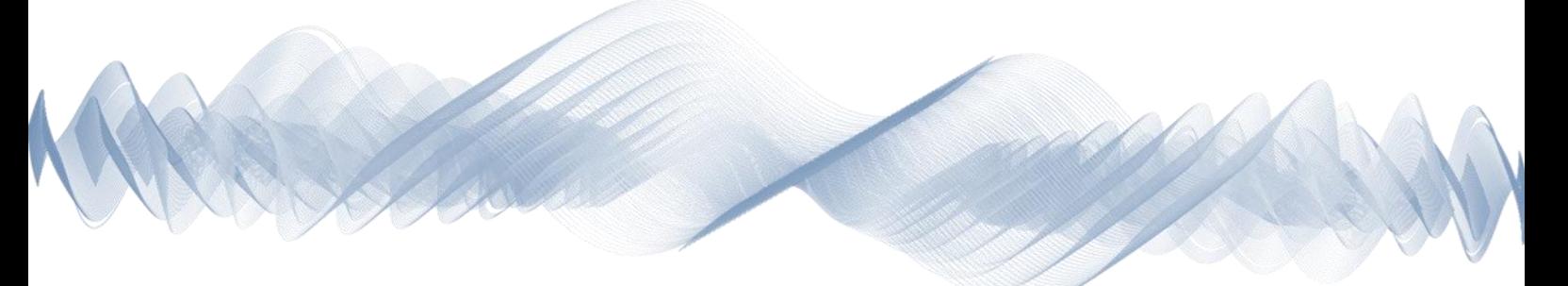

### **ABSTRACT**

In this work, the Winplot software was used to animate plane electromagnetic waves in a vacuum. The target audience was a class of 18 undergraduates in Physics and was applied at the Federal University of Acre, campus Rio Branco, in Brazil. The activity was carried out in a computer lab and conducted through a script with detailed instructions. The results were satisfactory, where participants got more than 60.0% right of four of the six investigative questions. In evaluating the activity, 88.9% considered it a good method to visualize the propagation of electromagnetic waves and 77.0% classified the activity as excellent or good. The application of the activity allowed a dynamic view of the propagation of plane electromagnetic waves in a vacuum, which could contribute to the teaching of such content.

**Keywords**: Winplot. Simulation of the propagation of electromagnetic waves. Physics education. Animati on of math functions.

### Multidisciplinary Sciences Reports Multidisciplinary Sciences Reports

#### **INTRODUCTION**

The simulation of experiments and phenomena is an important didactic resource in science teaching and one of the most outstanding is PhET (Physics Education Technology) Interactive Simulations (1). It works in the areas of Physics, Chemistry, Mathematics, Earth Sciences and Biology and has more than 80 interactive simulations and games. PhET has more than 120 million simulations per year in over 200 countries, and more than 60% of these simulations took place in the United States (2). An application of PhET, through a didactic sequence, for enabling people for teaching Physics aimed at higher education and which could be adapted for high school, was the work of Hadad, Melo Junior e Silva (3). O PhET provides user interaction through the study of phenomena with ready-made simulations.

Original

Winplot (4) is a free software especially useful for making graphics in two and three dimensions, besides being able to generate animations. Richard Parris, Professor of Mathematics at the Philips Exeter Academy (Exeter, New Hampshire, United States), created Winplot, around 1985, using the C language. It was initially called PLOT and ran under the old DOS (Disk Operating System). With the release of Windows 3.1 in 1992, the program was renamed Winplot. In 2001 a version was created to run on Windows 98 using the C++ language (5). The download version is v 1.41 and was compiled on March 9, 2011, compatible with Windows 95/98/ME/2K/XP/Vista/7, but also runs on Windows 10.

Winplot allows users to create their own graphics and animations, encouraging creativity, in which case it could be considered an advantage over PhET.

Wolfram Mathematica (6) is a software that in its version 12 has more than 6000 functions, allowing to carry out investigations and simulations in the field of exact sciences. GeoGebra (7) is a free dynamic math software, easy to use, containing geometry, algebra, spreadsheets, graphs, and calculus, where one can make animations. Winplot represents a good alternative to Mathematica and Geogebra. Mathematica is paid software and Geogebra requires the user to have solid knowledge of functions to generate animations.

There are several works, aimed at teaching, that used Winplot. Chung (8) showed the relationship between an atomic orbital and the corresponding wave function of a hydrogen-like atom. Santos and Macêdo (9) proposed the study of transcendental functions for students in Mathematics and Physics, together with

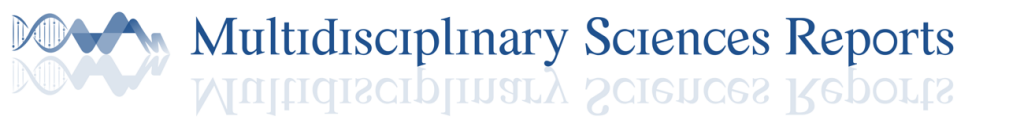

Geogebra. Marinho (10) created a method for studying the quadratic function.

In the present work, Winplot was used in the construction of the animation of electromagnetic waves, based on the sine function, and intended to a Physics undergraduate class.

#### **MATERIAL AND METHODS**

The work was applied to a group of 18 students from the Physics course at the Federal University of Acre in Brazil (UFAC), Rio Branco campus, on October 28, 2019. The subject is called General Physics IV and is of an experimental nature. In this subject, the predicted contents are magnetic properties of matter, electromagnetic oscillations, alternating current, Maxwell's equations, electromagnetic waves, geometric optics, interference, diffraction, and polarization.

The class was held in a UFAC computer lab and lasted 100 minutes. The activity was developed through a script, whose title was "Application of the Winplot software in the animation of the propagation of plane electromagnetic waves".

The class started with a brief explanation about its purpose and then the scripts were delivered, where each student used a computer to do the activities. During the execution of what was proposed, students called the class supervisor as they encountered difficulties, however there were also many interactions between students.

The script applied contained 13 questions (Table 1), among orientations and activities, that the student should do to reach the final objective, that is, the simulation of the propagation of electromagnetic waves, in addition to initial instructions for downloading and installing the software.

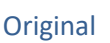

### Multidisciplinary Sciences Reports Multidisciplinary Sciences Reports

Table 1 - Questions 1 to 13 of the script. Source: the authors.

### **Installing and running Winplot**

- I. Access<https://softfamous.com/winplot/>
- II. Click Free Download and then Download.
- III. Save the wp32z.exe file.
- IV. Open the Downloads folder and click wp32z.exe file.
- V. Click Unzip and then OK.
- VI. Open folder C, click peanut and then winplot.

**Note**: Winplot tends to crash, especially after using the command that generates functions animation, so it is advisable to save the files after entering the data. To save click on **File → Save or Save as...** 

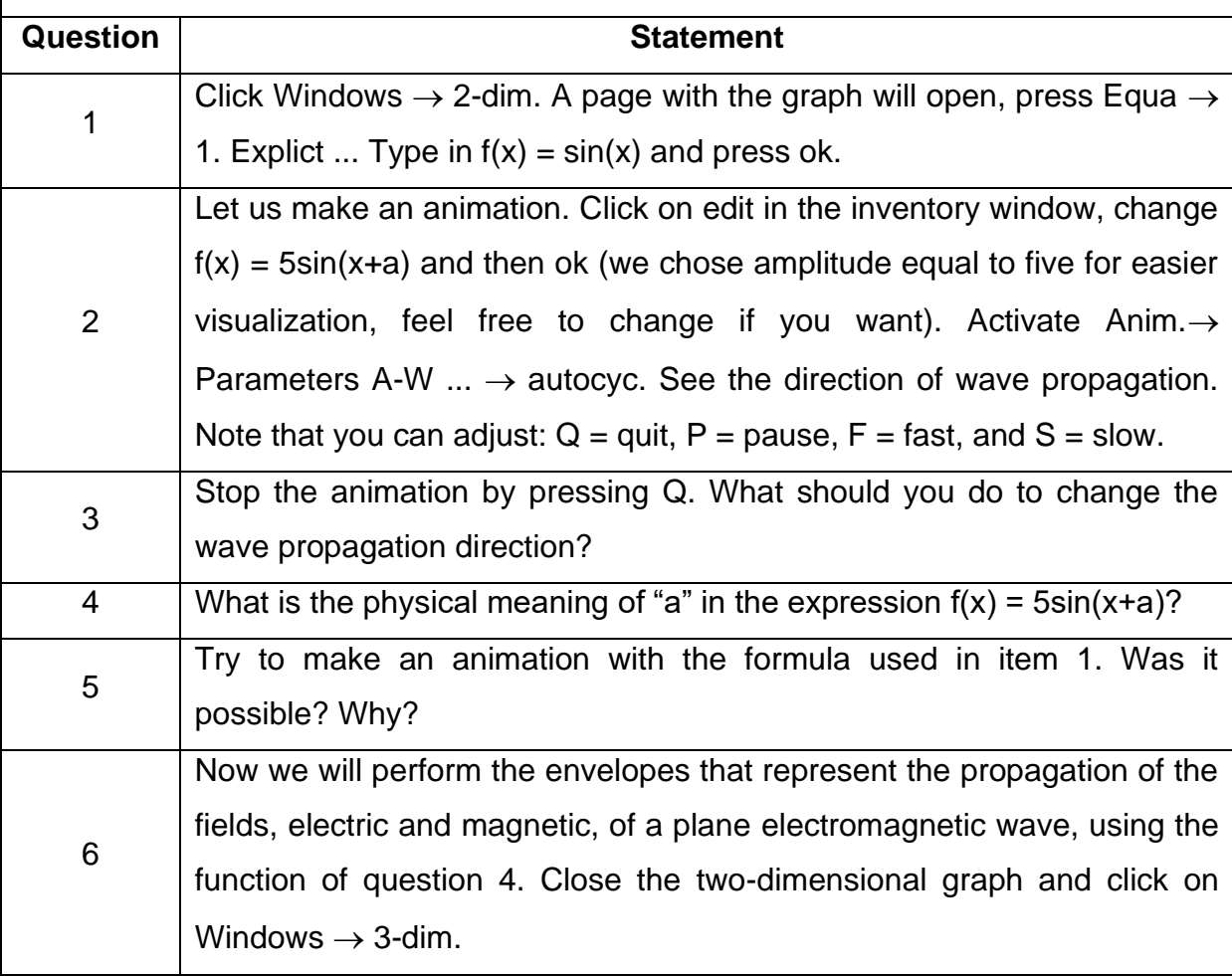

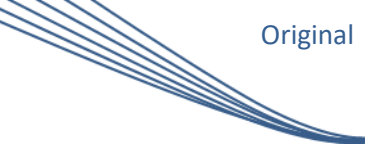

# Multidisciplinary Sciences Reports **See**

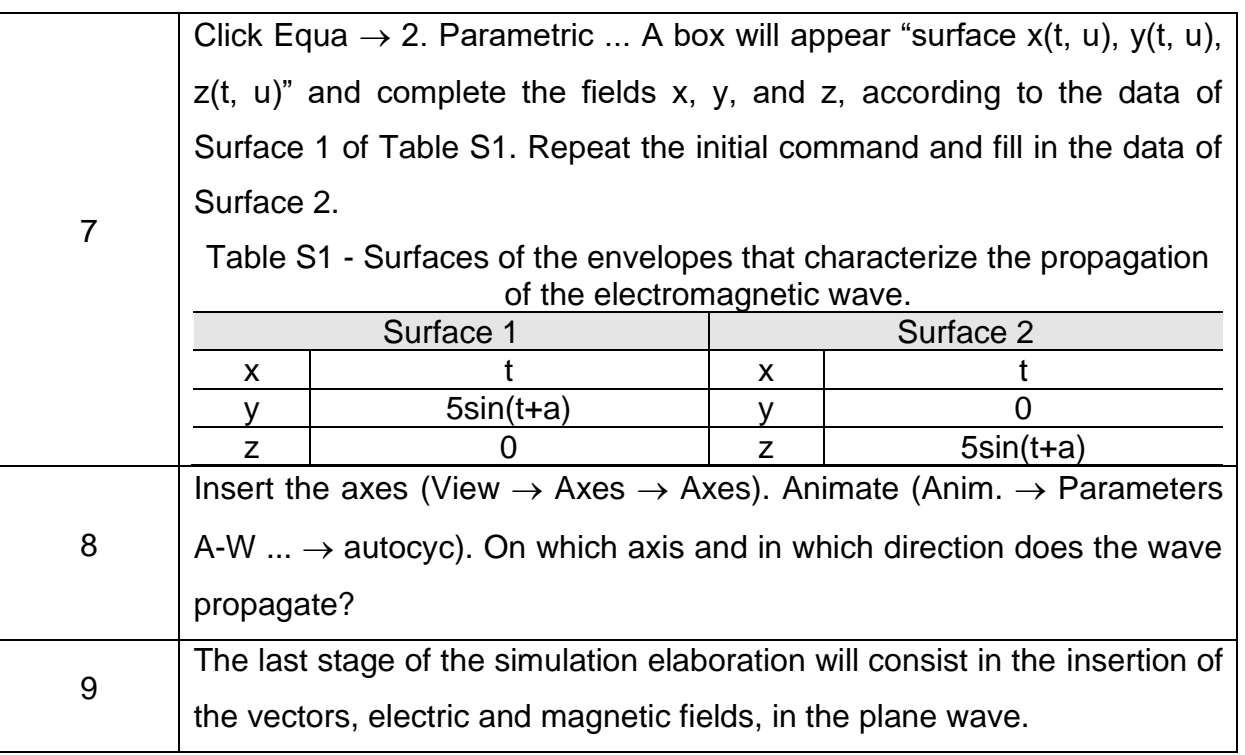

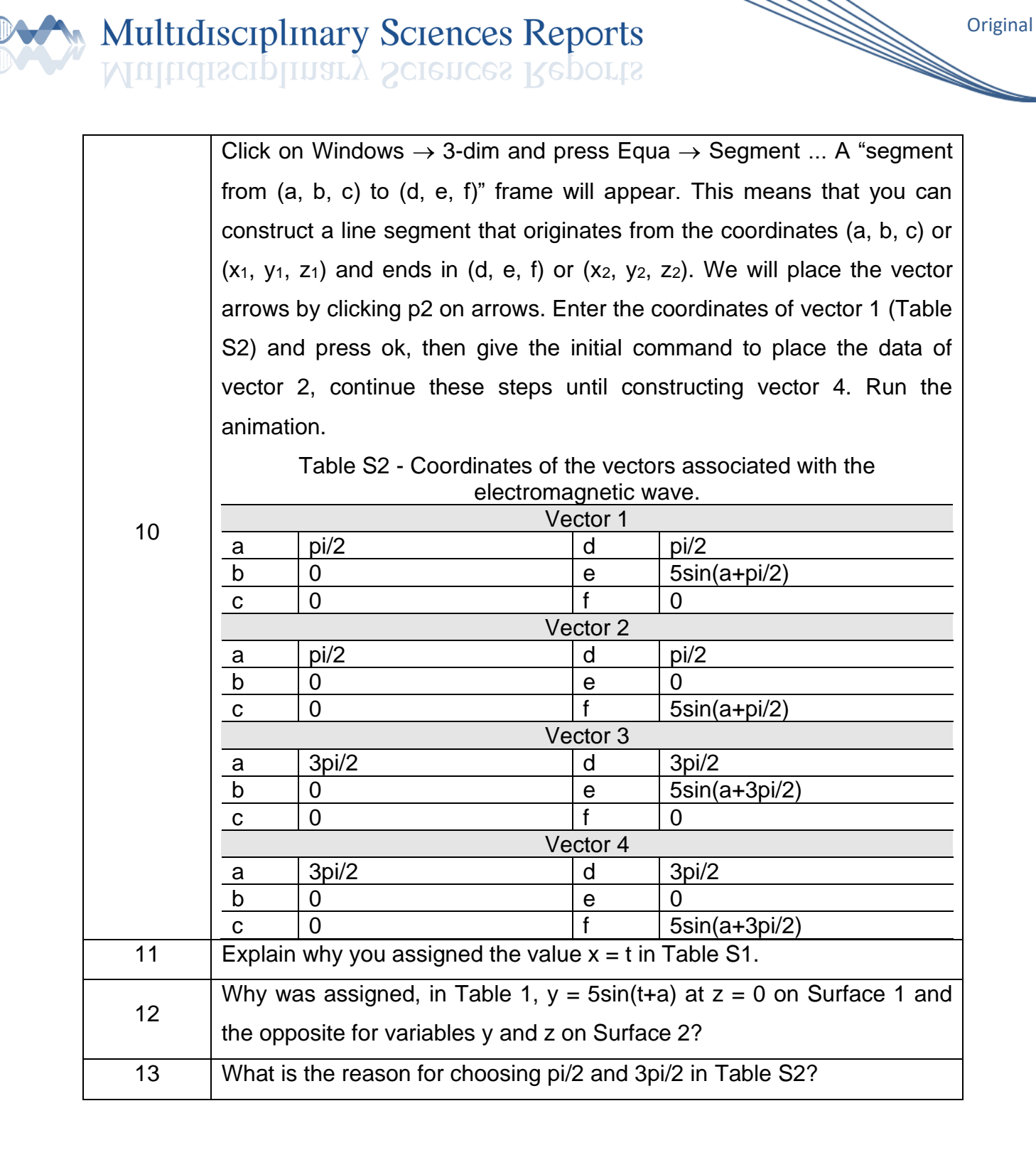

#### **RESULTS AND DISCUSSIONS**

Initially, the students were asked to install Winplot on their computers, in some cases they needed the help of the supervisor, due to a lack of basic computer knowledge or because some computers had boot failures. In the last situation, the students were asked to use another machine.

## Multidisciplinary Sciences Reports Multidisciplinary Sciences Reports

Figure [1Figure 1](#page-6-0) and Figure 2 show the images obtained after following questions 1 and 2, respectively (Table 1). The amplitude of the function in Figure 1 is 1 and it is static plot. In the amplitude is equal to 5 and the curve moves towards the negative direction of the X axis.

**Original** 

<span id="page-6-0"></span>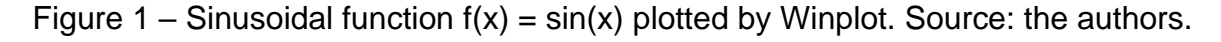

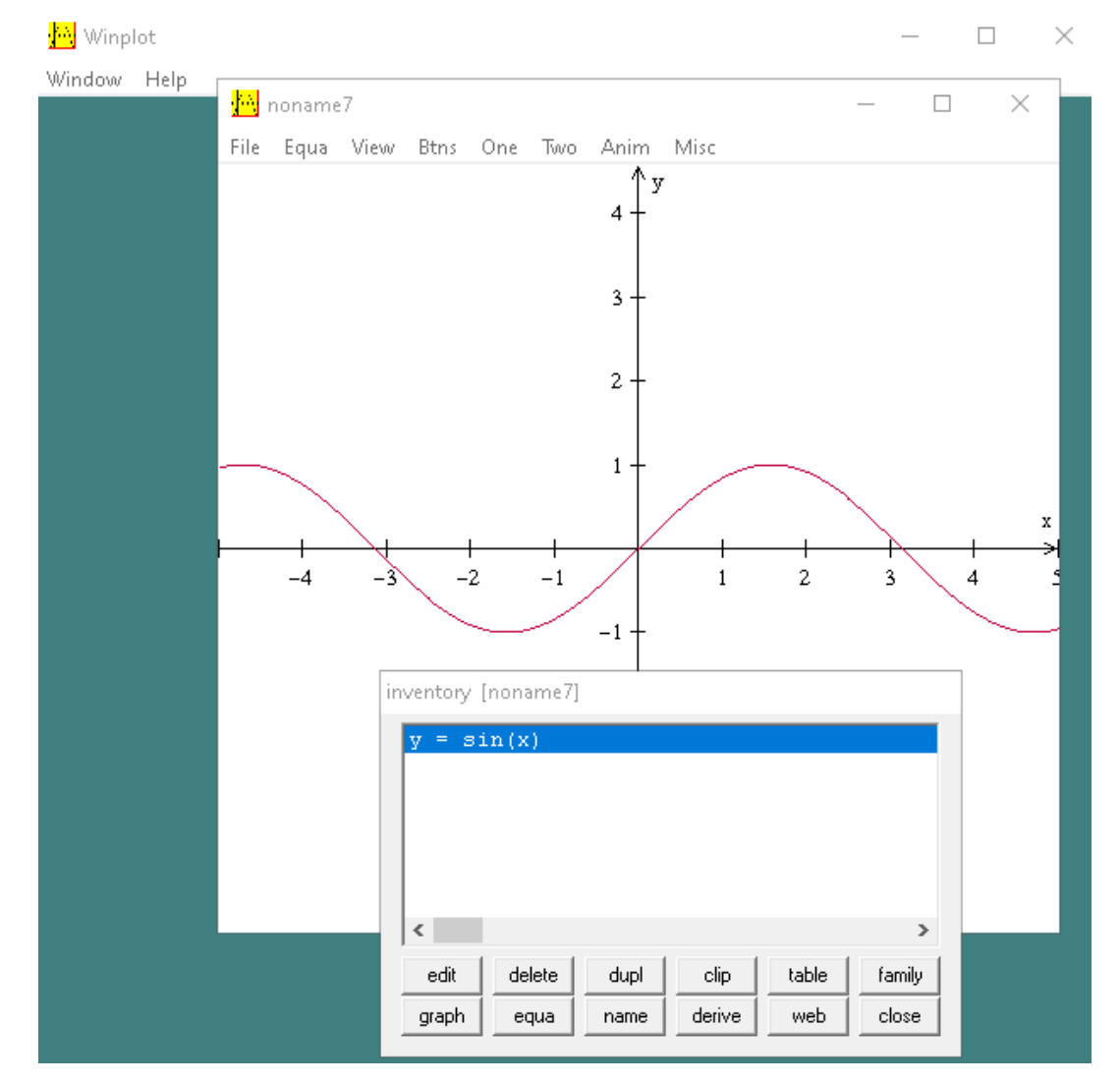

Figure 2 – Animation of the function  $f(x) = 5\sin(x+a)$ . The blue arrow has been inserted to indicate the wave propagation direction. Source: the authors.

**Original** 

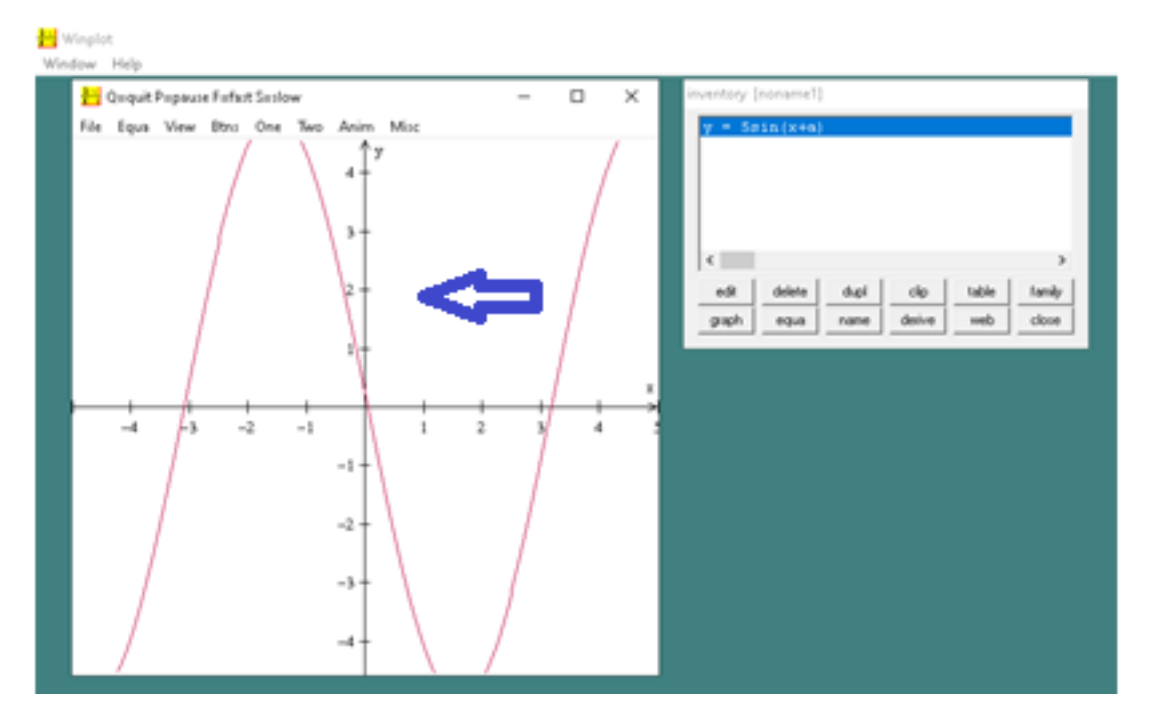

In question 3 of Table 1, 16 students (88.9%) got the answer right, claiming that it would be enough to change the sign of the factor "a". Fourteen participants (77.8%) answered question 4 correctly, saying that factor "a" was related to the direction of wave propagation. In question 5, 16 students (88.9%) observed that it was not possible to execute the animation when  $a = 0$ , due to the previous answer, and two did not provide a response.

After carrying out the orientations of questions 6 and 7 (Table 1), the students performed the animation that envelops the representation of the propagation of the fields, electric and magnetic, of an electromagnetic plane wave (Figure 3).

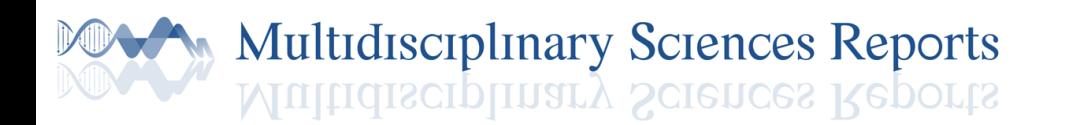

Figure 3 – Enveloping the propagation of electromagnetic waves. Source: the authors.

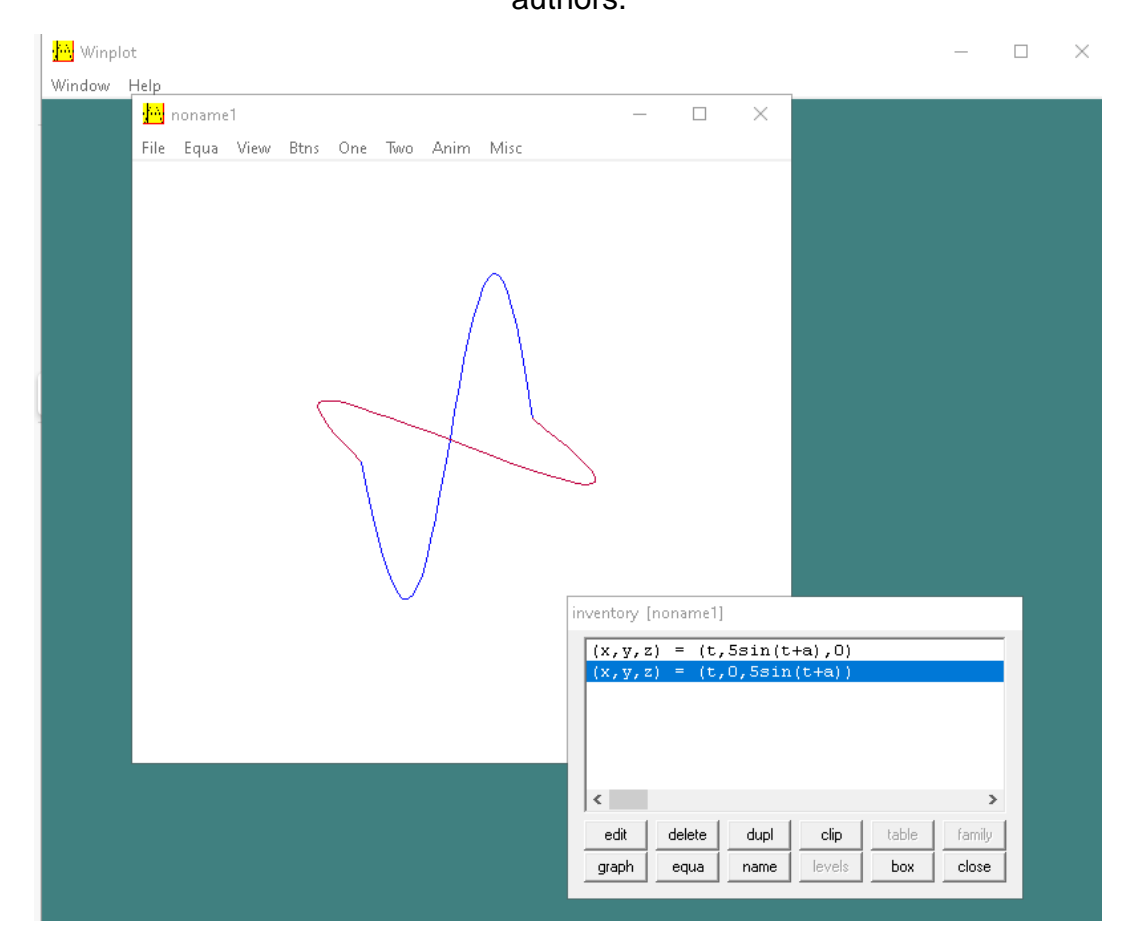

In question 8 of Table 1, the students could observe the propagation direction of the electromagnetic wave, going in the negative direction of the X axis (Figure 4).

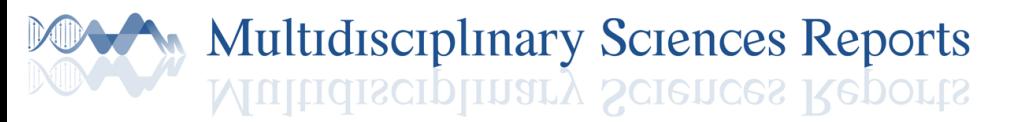

Figure 4 – Image obtained in the animation after typing the commands in question 8. The red arrow has been inserted to indicate the wave propagation direction. Source: the authors.

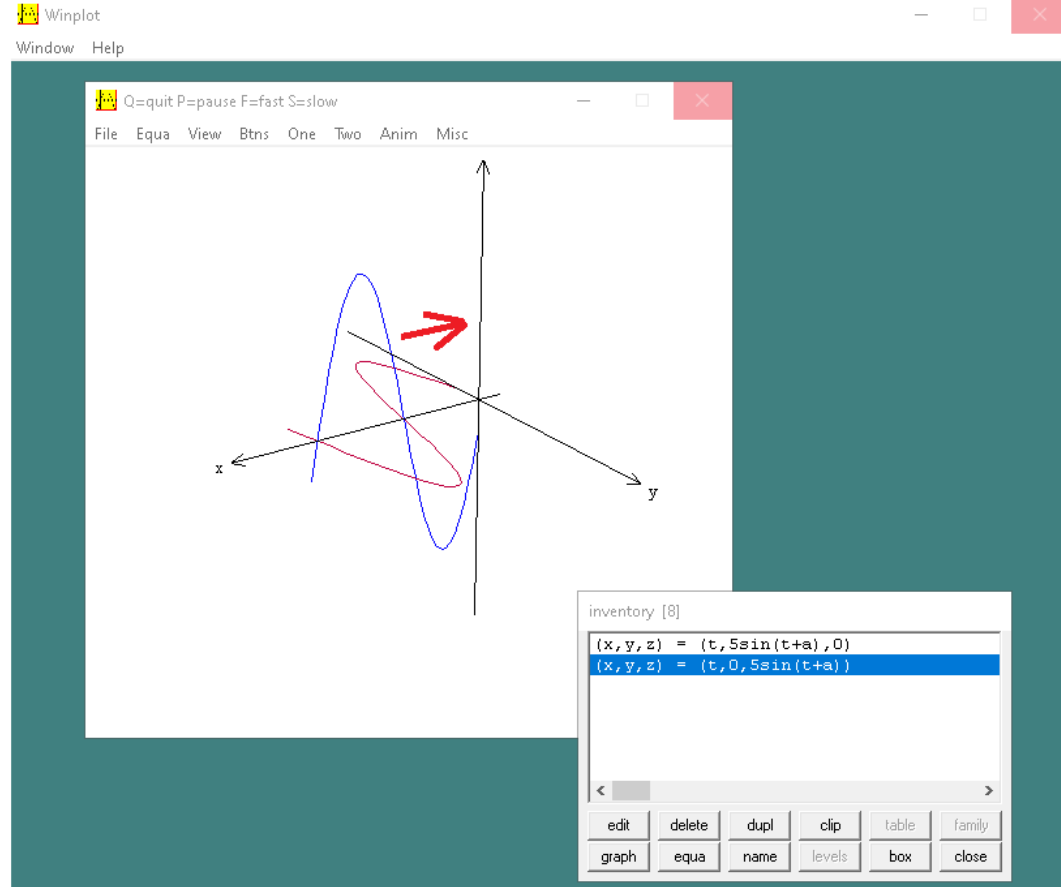

Multidisciplinary Sciences Reports

<span id="page-10-0"></span>[Figure](#page-10-0) 5 shows the last stage of the simulation (question 10 of Table 1), with the insertion of vectors of the electric and magnetic fields of the plane electromagnetic wave.

**Multidisciplinary Sciences Reports** Multidisciplinary Sciences Reports

> Figure 5 – Image from the animation after typing the commands in question 8. The red arrow was inserted to indicate the wave propagation direction. Source: the authors.

**Original** 

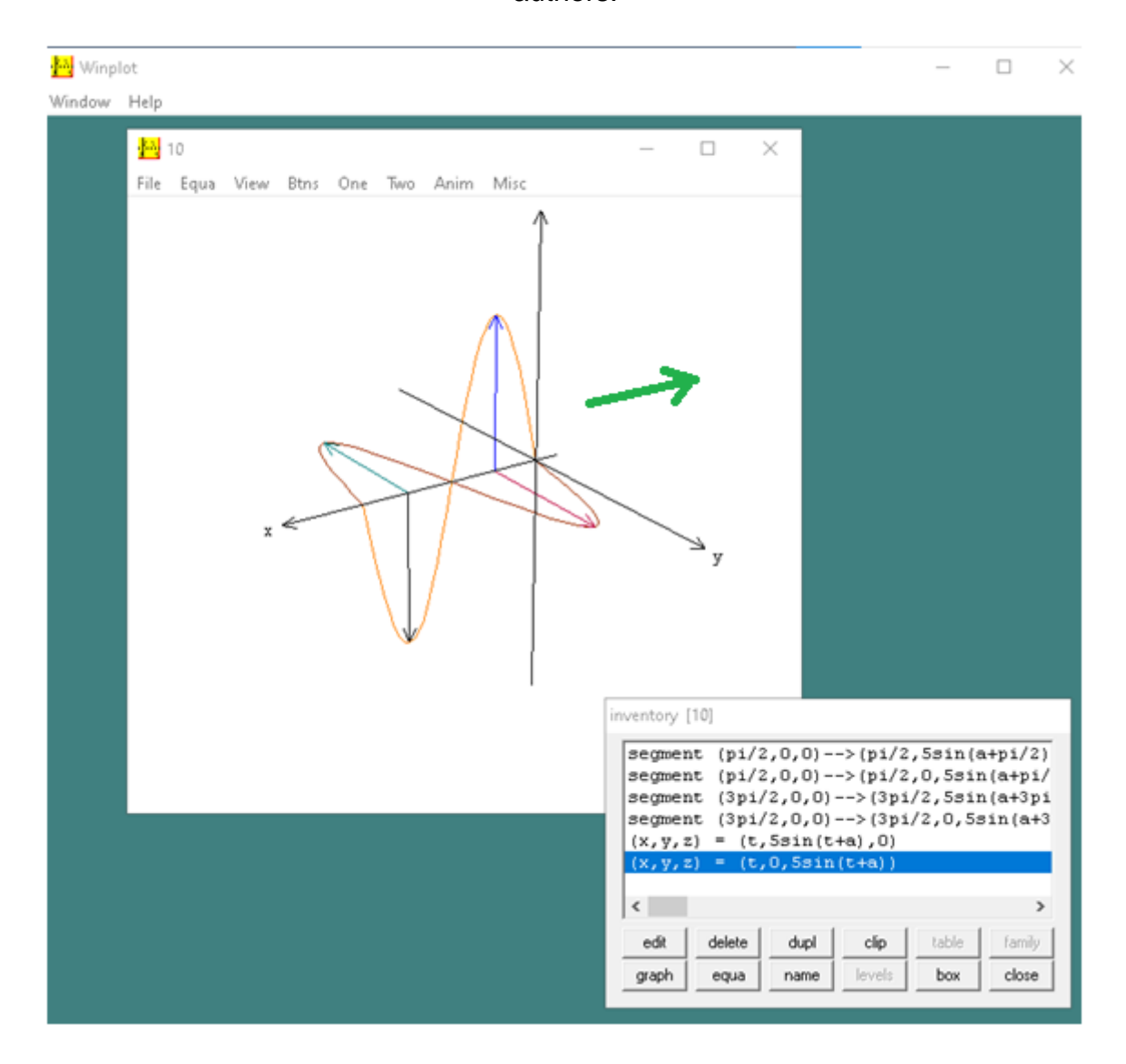

The value  $x = t$  on the two surfaces indicates that the x axis was chosen for the direction of wave propagation (question 11 of Table 1), however there were only 44.4% correct answers, the others answered that it was related to the period or propagation time.

The answer to question 12 of Table 1 was that the electric and magnetic fields, must be orthogonal, explaining the inversion of the data assigned to Y and Z of surfaces 1 and 2, with 55.5% of correct answers. A total of 61.1% of the students correctly explained question 13 (Table 1), that is, they recognized that these values were points of maximum and minimum amplitude.

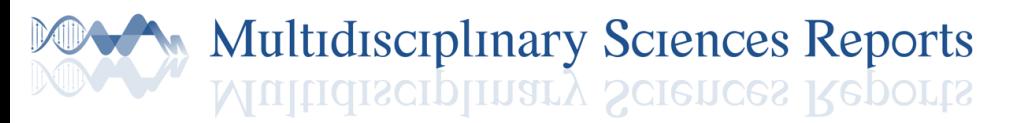

A questionnaire was applied to evaluate the activity, containing 2 questions, see Table 2.

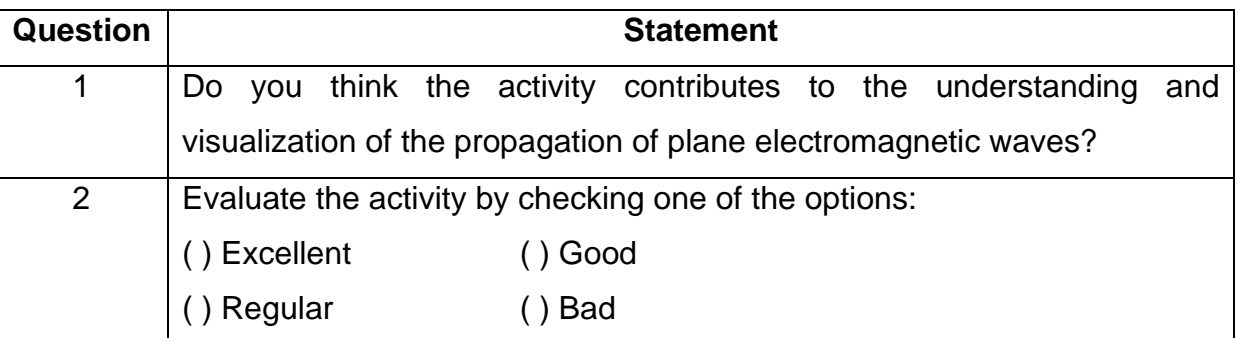

Table 2 - Script evaluation. Source: the authors.

Table 3 shows the answers given by the participants regarding question 1 from Table 2. The majority (88.9%) liked the activity, claiming that it was a good method to observe the phenomenon, but there was a complaint that some computers and software were crashing. In fact, Winplot usually crashes when the command to generate the animation is called, a good way to minimize this, as was said in the initial instructions (Installing and running Winplot) of the script (Table 1), is to save the files, avoiding repeating data typing.

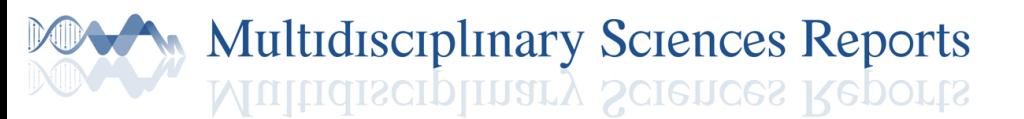

Table 3 - Answers assigned to question 1 of the script evaluation. Source: the

authors.

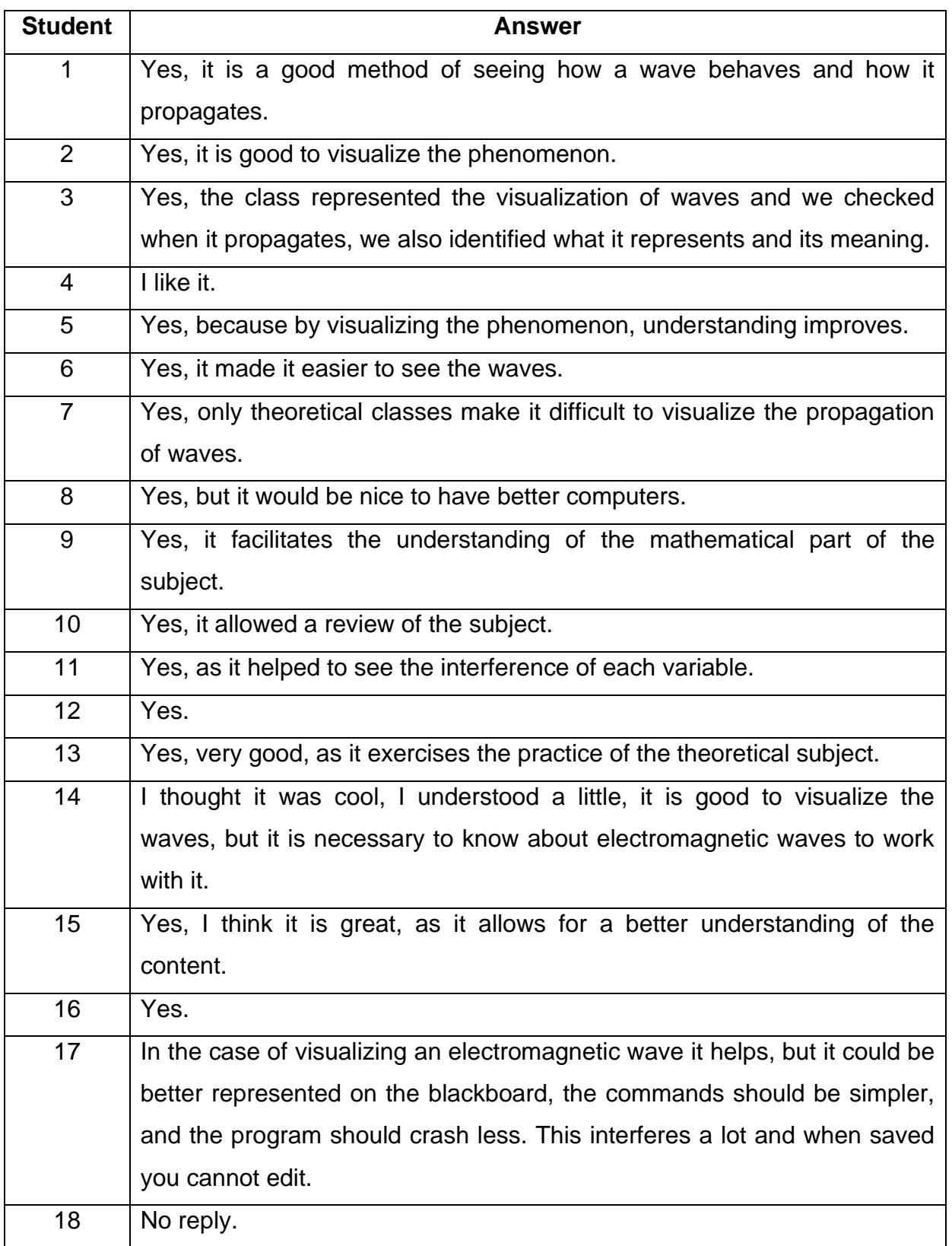

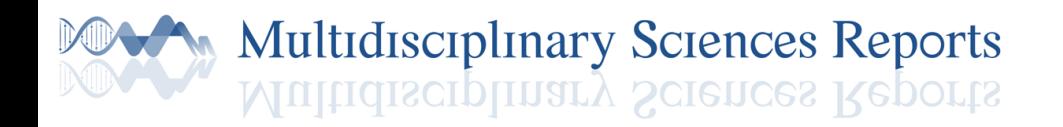

Figure 6 shows a graph with the percentages given to each option. 77.0% liked the activity, 11.0% thought it was regular and only 6.0% (one person) did not like it, whereas 6.0% did not respond.

**Original** 

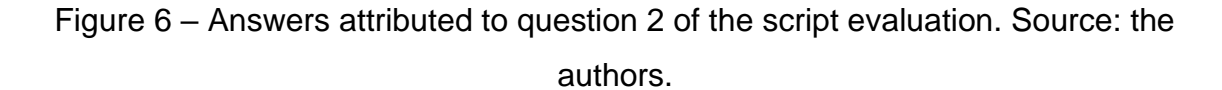

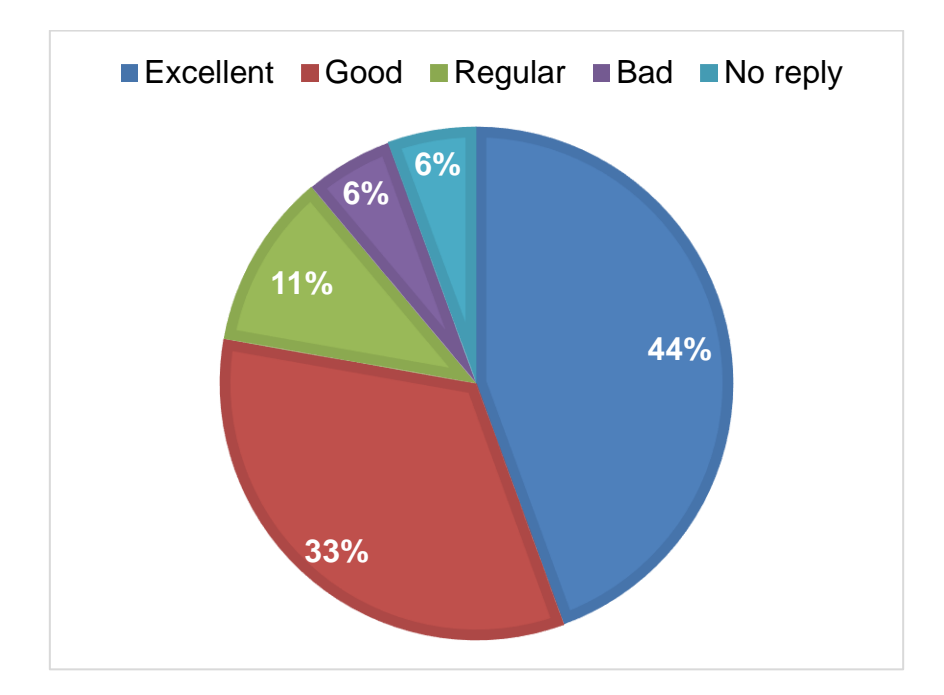

The class on the simulation of electromagnetic waves propagation was quite satisfactory, as it allowed the dynamic visualization of the phenomenon, providing a great advantage over static images shown in textbooks. Students developed computer skills when handling the software, in addition, the activity may encourage the development of new educational activities involving animations of other physical phenomena, such as the distribution of electric field lines in an electric dipole. Six questions in the script sought to investigate evidence of learning, having a good performance of correct answers, reaching more than 60.0% in four questions.

Of the three works mentioned in the introduction (8–10), only the one by Santos and Macêdo (9) was applied in the classroom with undergraduate students in Physics and Mathematics, using Winplot and Geogebra. In that work, it was noticed that, in the integration of the use of software in the treatment of transcendental functions, some students found it easy and others not so much. A similar fact was also verified in our work, however this fact did not hinder the development of the activity.

### **CONCLUSION**

This work allowed physics students to observe the dynamic visualization of the propagation of plane waves in a vacuum, using Winplot software. Some students had difficulties installing the software and performing some steps of the proposed activities, but they were duly clarified by the supervisor or colleagues who had more facility.

Original

The activity was conducted through a script that had the proper guidelines and six investigative questions. Most students considered the activity to be excellent or good and that it was a good way to observe the propagation of electromagnetic waves.

The application of the present work proved to be a viable alternative to improve the teaching the propagation of electromagnetic waves, which can be used both in high school and in higher education, as it allowed the simulation of the aforementioned phenomenon. No teaching papers with the content of our work were found, only in Mathematics and Quantum Mechanics, emphasizing the originality of our research.

#### **REFERENCES**

- 1. PhET: Free online physics, chemistry, biology, earth science and math simulations [Internet]. [cited 2021 Jul 17]. Available from: https://phet.colorado.edu/
- 2. Perkins K. Transforming STEM Learning at Scale: PhET Interactive Simulations. https://doi.org/101080/0009405620201796451 [Internet]. 2020;96(4):42–9. Available from: https://www.tandfonline.com/doi/abs/10.1080/00094056.2020.1796451
- 3. Herôncio I, De R, Hadad O, Benicio De Melo Junior E, Castanheira Da Silva M. SIMULAÇÃO COMPUTACIONAL NO ENSINO DE CAPACITÂNCIA PARA CURSOS DE GRADUAÇÃO COMPUTACIONAL SIMULATION IN CAPACITANCE EDUCATION FOR GRADUATION COURSES. 2018;16(01):1202–3.
- 4. Winplot Download Free for Windows 10, 7, 8 (64 bit / 32 bit) [Internet]. [cited 2021 Jul 17]. Available from: https://softfamous.com/winplot/

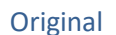

### **Multidisciplinary Sciences Reports** Multidisciplinary Sciences Reports

- 5. Winplot Matemática Para Gregos & Troianos ::.. [Internet]. [cited 2021 Jul 17]. Available from: http://www.gregosetroianos.mat.br/softwinplot.asp
- 6. Wolfram Mathematica: Computação técnica moderna [Internet]. [cited 2021 Jul 17]. Available from: https://www.wolfram.com/mathematica/
- 7. GeoGebra | Aplicativos matemáticos gratuitos Usado por mais de 100 milhões de estudantes e professores de todo o mundo. [Internet]. [cited 2021 Jul 17]. Available from: https://www.geogebra.org/
- 8. Credo Chung W. Three-Dimensional Atomic Orbital Plots in the Classroom Using Winplot. 2013 [cited 2021 Jul 17]; Available from: http://math.exeter.edu/rparris/
- 9. Santos ACF dos, Macêdo JA de. Uso dos Softwares Geogebra e Winplot no Estudo de Funções Transcendentes. Rev Eletrônica Educ Matemática [Internet]. 2015 Jan 19 [cited 2021 Jul 17];10(2):155-66. Available from: https://periodicos.ufsc.br/index.php/revemat/article/view/1981- 1322.2015v10n2p155
- 10. Marinho JS. O USO DO WINPLOT COMO SOFTWARE EDUCATIVO NO ENSINO DA FUNÇÃO QUADRÁTICA. 2021 Mar 17 [cited 2021 Jul 17]; Available from: http://repositorio.ifpb.edu.br/jspui/handle/177683/1313